# <sup>5</sup> software<sup>46</sup>

# ARIS PROCESS PERFORMANCE MANAGER EXTRATOR DO PROCESSO SAP-2-PPM - ADMINISTRAÇÃO DO SAP

OUTUBRO 2021 VERSÃO 10.5.3

This document applies to ARIS Process Performance Manager Version 10.5.3 and to all subsequent releases.

Specifications contained herein are subject to change and these changes will be reported in subsequent release notes or new editions.

Copyright © 2000 - 2021 Software AG, Darmstadt, Germany and/or Software AG USA Inc., Reston, VA, USA, and/or its subsidiaries and/or its affiliates and/or their licensors.

The name Software AG and all Software AG product names are either trademarks or registered trademarks of Software AG and/or Software AG USA Inc. and/or its subsidiaries and/or its affiliates and/or their licensors. Other company and product names mentioned herein may be trademarks of their respective owners.

Detailed information on trademarks and patents owned by Software AG and/or its subsidiaries is located at https://softwareag.com/licenses.

Use of this software is subject to adherence to Software AG's licensing conditions and terms. These terms are part of the product documentation, located at

https://softwareag.com/licenses and/or in the root installation directory of the licensed product(s).

This software may include portions of third-party products. For third-party copyright notices, license terms, additional rights or restrictions, please refer to "License Texts, Copyright Notices and Disclaimers of Third Party Products". For certain specific third-party license restrictions, please refer to section E of the Legal Notices available under "License Terms and Conditions for Use of Software AG Products / Copyright and Trademark Notices of Software AG Products". These documents are part of the product documentation, located at https://softwareag.com/licenses and/or in the root installation directory of the licensed product(s).

# **Sumário**

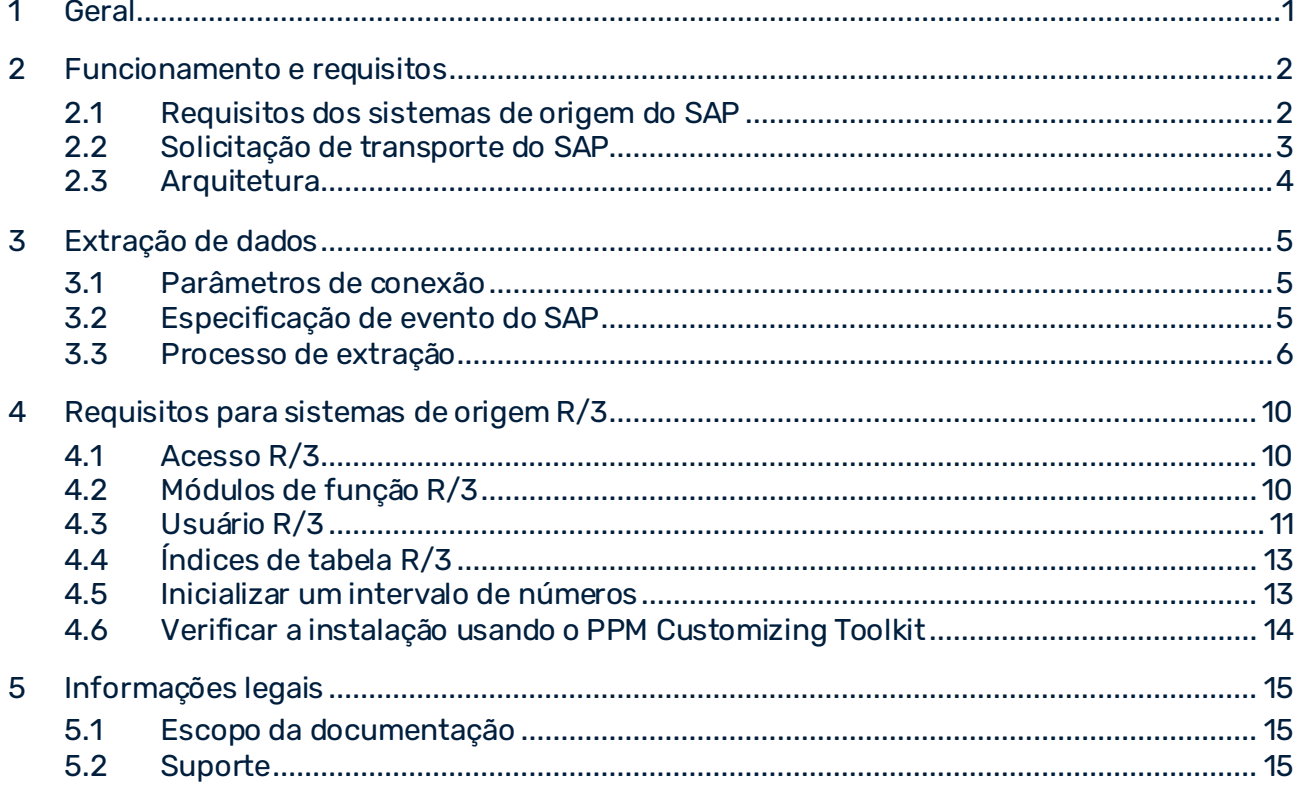

# <span id="page-3-0"></span>1 Geral

Este manual fornece uma descrição geral do funcionamento do PPM Process Extractor SAP-2-PPM, um aplicativo para extrair dados de um sistema R/3 do SAP, para uso no ARIS Process Performance Manager (PPM). Uma descrição mais detalhada do produto está disponível na referência técnica **Extratores do processo PPM**.

Esse manual não se destina a substituir o treinamento do usuário ou de personalização. É uma fonte de referência contendo informação que suplementa a informação fornecida nos manuais e na ajuda online. Foi concebido para administradores do SAP.

## <span id="page-4-0"></span>2 Funcionamento e requisitos

O PPM Process Extractor SAP-2-PPM é um aplicativo que proporciona uma interface genérica entre o SAP e o PPM para extração de dados.

A interface genérica pode ser usada para extrair dados de qualquer tabela do SAP. Os dados extraídos são gravados nos arquivos de saída XML, em formato do evento de sistema PPM. Esses arquivos podem ser importados para o PPM usando a interface de importação XML (ver a referência técnica **Importação de dados do PPM**).

# <span id="page-4-1"></span>2.1 Requisitos dos sistemas de origem do SAP

- Uma classe de desenvolvimento específica do PPM foi importada para o sistema SAP usando uma requisição de transporte (incluída no pacote de instalação do PPM).
- Existe um usuário do R/3 com acesso ao sistema via RFC (Remote Function Call) e direito de execução para os módulos de função do PPM.
- O intervalo de números específicos do PPM é inicializado para o cliente do SAP a ser extraído.
- Em alguns casos, é necessário criar índices adicionais no banco de dados do SAP para melhorar o desempenho durante a extração de dados ou para evitar que a extração de dados seja cancelada por um tempo limite no sistema SAP.

# <span id="page-5-0"></span>2.2 Solicitação de transporte do SAP

Os seguintes objetos são incluídos na solicitação de transporte do SAP (a extração mostra apenas os tipos e nomes de objetos):

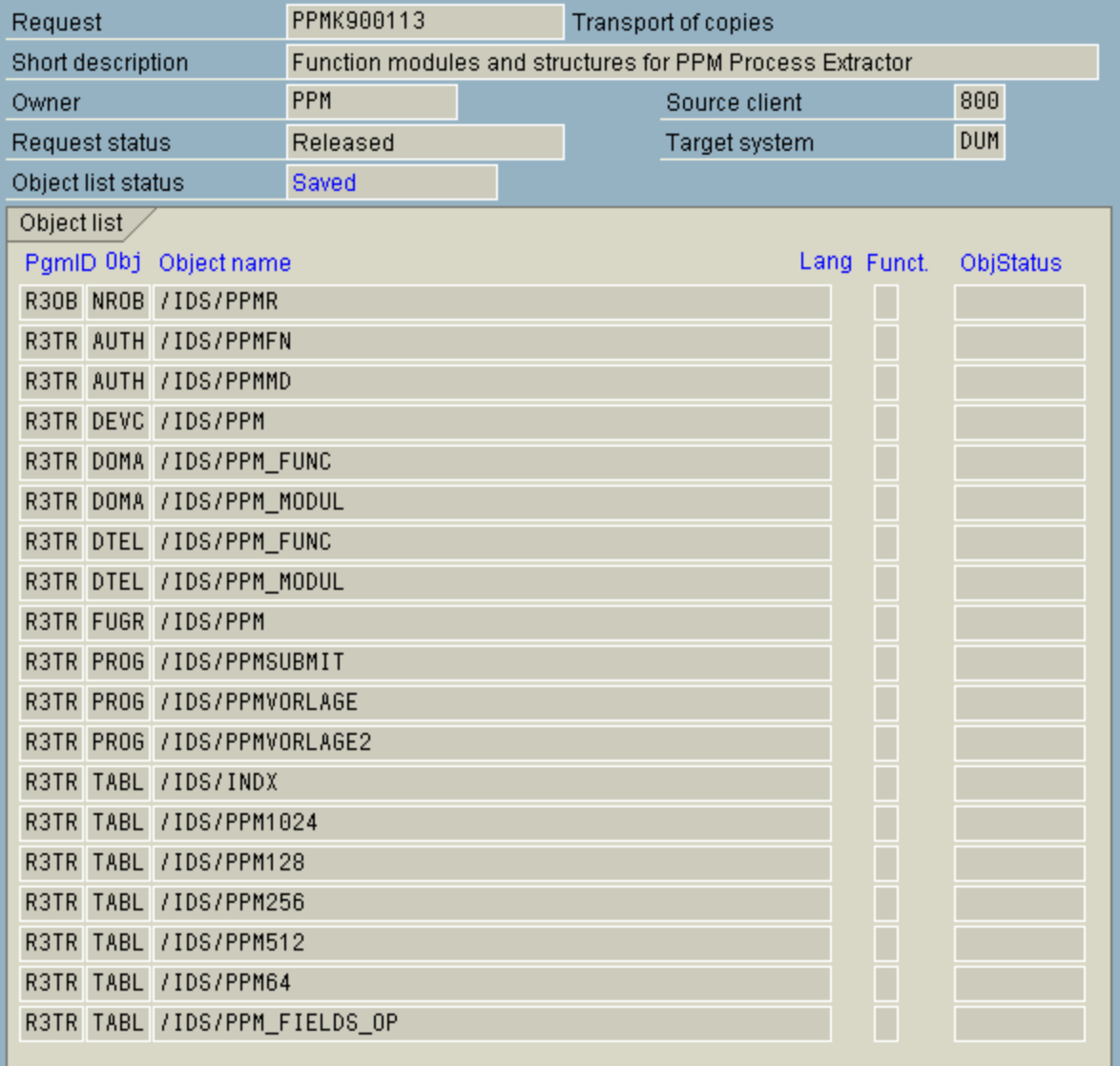

# <span id="page-6-0"></span>2.3 Arquitetura

A figura abaixo ilustra a funcionalidade do PPM Process Extractor SAP-2-PPM:

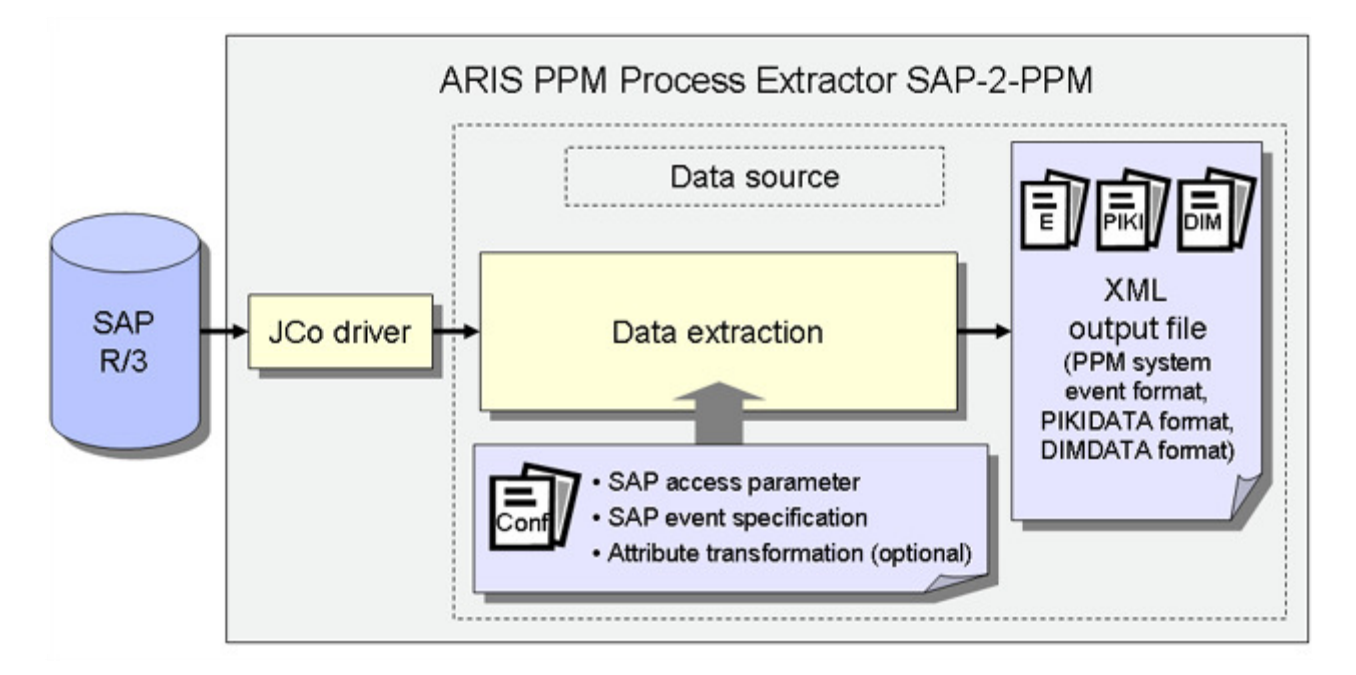

O conector Java do SAP (SAP JCo) é usado para estabelecer a conexão ao sistema SAP usando os parâmetros de acesso ao SAP. Os dados são então extraídos das tabelas do SAP em conformidade com a especificação de evento do SAP. Por fim, ocorre uma transformação do atributo opcional e os dados são enviados para arquivos XML em um formato de saída compatível com o PPM.

# <span id="page-7-0"></span>3 Extração de dados

## <span id="page-7-1"></span>3.1 Parâmetros de conexão

Para extração de dados, é necessário em primeiro lugar especificar os parâmetros de acesso do SAP. A conexão com um sistema SAP pode ser estabelecida diretamente no servidor de aplicativos, por meio de um host de mensagens ou de um servidor gateway. Em seguida é apresentado um exemplo de conexão direta com o servidor de aplicativos:

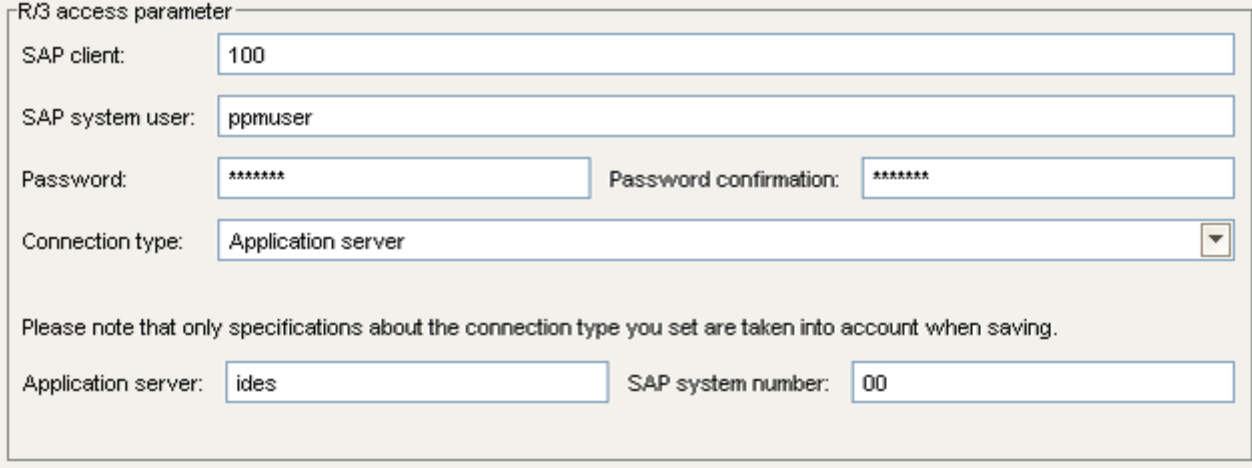

# <span id="page-7-2"></span>3.2 Especificação de evento do SAP

As tabelas de dados do sistema SAP são extraídas usando o conector Java do SAP (SAP JCo). Em um arquivo XML, configure as configurações referentes às linhas e campos a serem extraídos das tabelas. Esse arquivo pode ser criado e editado manualmente, mas idealmente deve ser criado usando o PPM Customizing Toolkit do (CTK), que disponibiliza uma interface gráfica do usuário para criar e editar a configuração.

As tabelas a serem extraídas dependem dos processos a serem medidos e analisados usando o PPM e que são especificados em um workshop.

# <span id="page-8-0"></span>3.3 Processo de extração

A ilustração abaixo mostra um exemplo do modelo de dados de uma extração de dados.

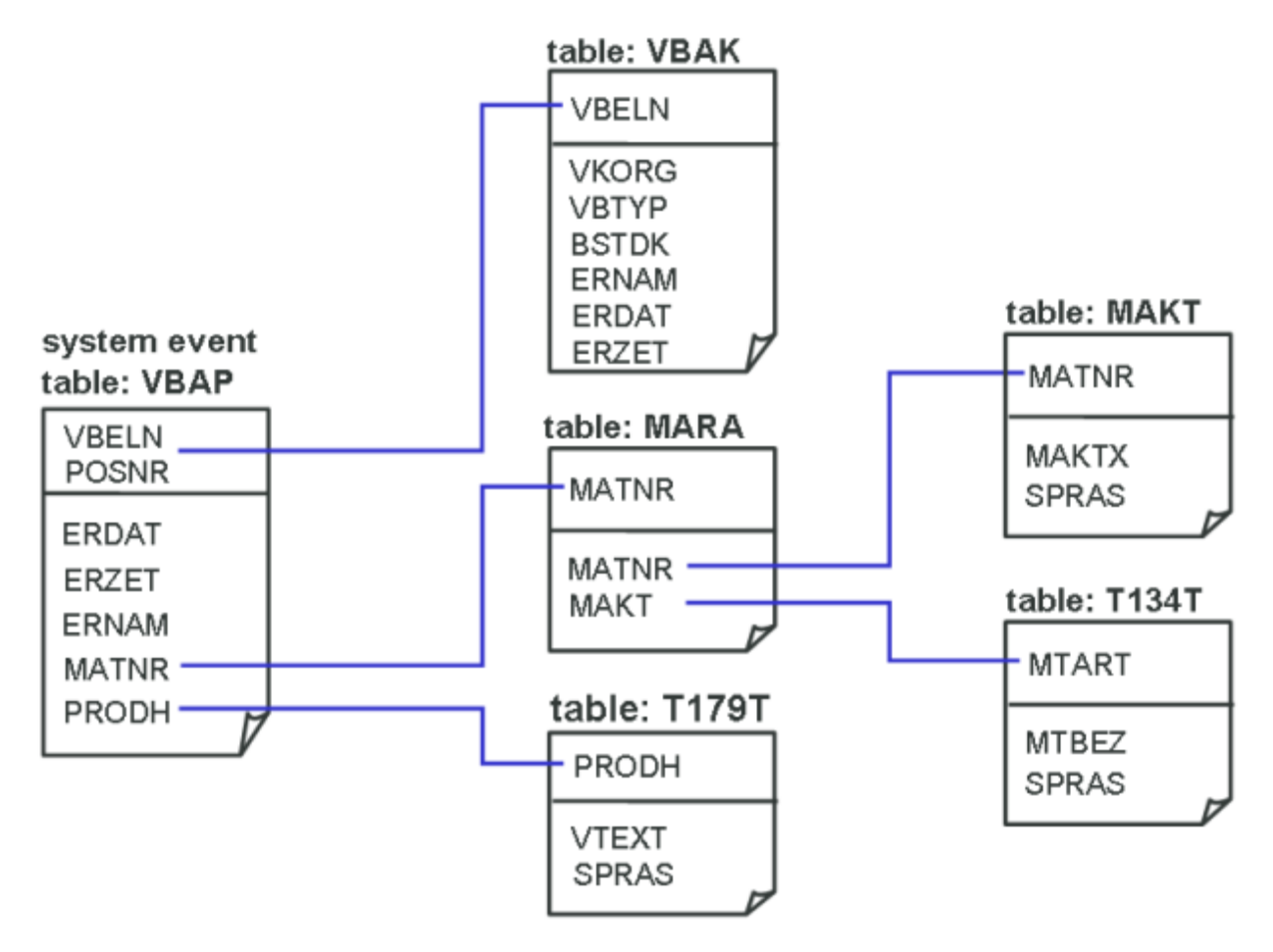

É necessário definir uma tabela para a qual um evento do sistema PPM será gerado para cada leitura da linha de dados. Nesse exemplo, um evento do sistema PPM deve ser gerado para cada item do documento de vendas criado ou modificado em janeiro de 2006 e incluído na tabela VBAP do SAP. Além disso, para cada item do documento de vendas, devem ser extraídas as linhas e os campos correspondentes das outras tabelas. A configuração associada no CTK ou XML se parece com isso:

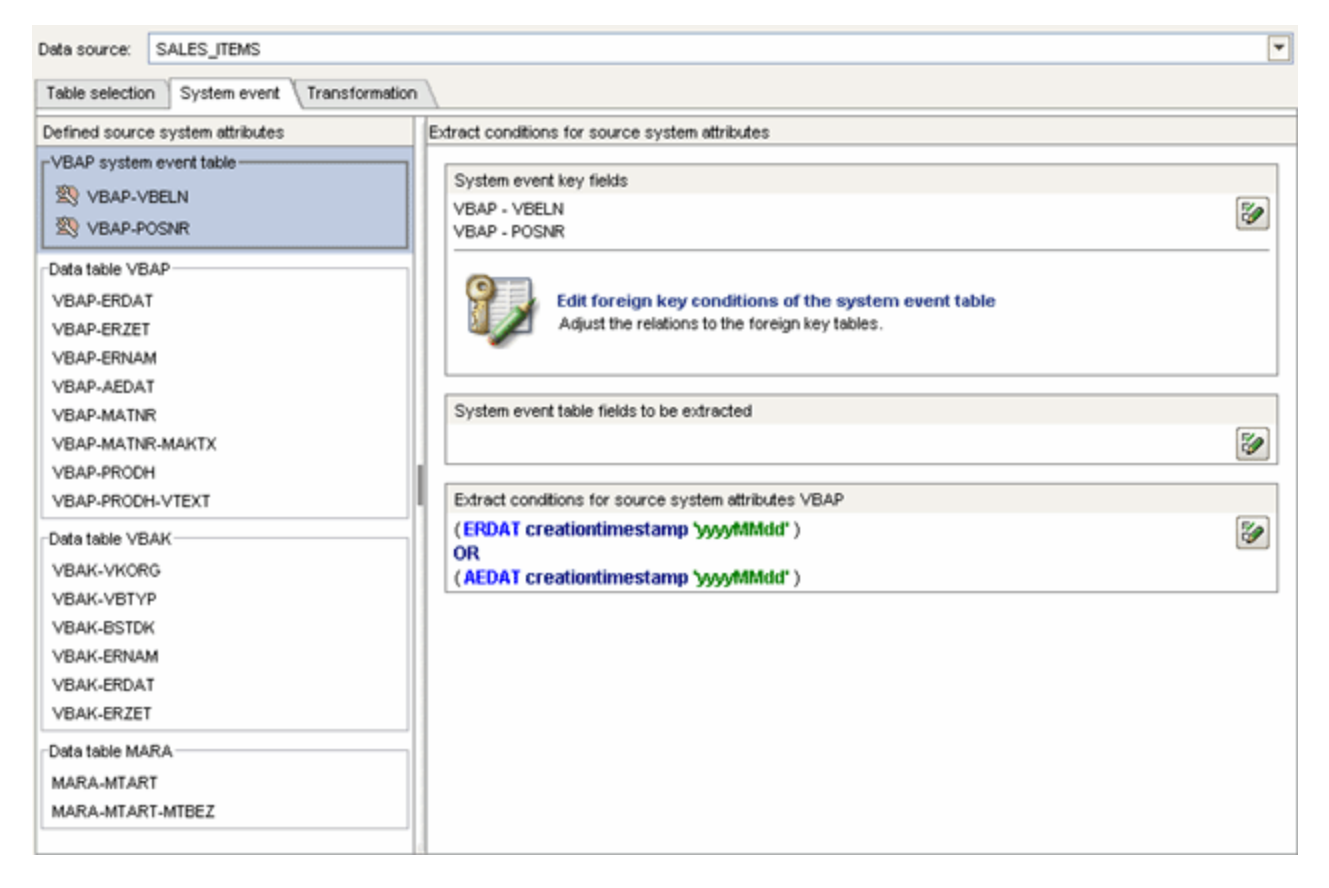

```
<docspec> 
  <doctable name="VBAP"> 
    <booleancondition logicaloperator="OR"> 
      <condition logicaloperator="creationtimestamp" 
                                     fieldname="ERDAT"> 
        <value>yyyyMMdd</value> 
      </condition> 
      <condition logicaloperator="creationtimestamp" 
                                     fieldname="AEDAT"> 
        <value>yyyyMMdd</value> 
      </condition> 
    </booleancondition> 
    <pkfield name="VBELN" /> 
    <pkfield name="POSNR" /> 
  </doctable> 
</docspec> 
<table name="VBAP"> 
  <pkfield name="VBELN" fktablename="VBAP" 
                                  fkfieldname="VBELN"/>
```

```
 <pkfield name="POSNR" fktablename="VBAP" 
                                  fkfieldname="POSNR"/> 
  <fieldtoread name="ERDAT"/> 
  <fieldtoread name="ERZET"/> 
  <fieldtoread name="ERNAM"/> 
  <fieldtoread name="AEDAT"/> 
  <fieldtoread name="MATNR"> 
    <textref tablename="MAKT" reffieldname="MATNR" 
            textfieldname="MAKTX" langfieldname="SPRAS"/> 
  </fieldtoread> 
  <fieldtoread name="PRODH"> 
    <textref tablename="T179T" reffieldname="PRODH" 
            textfieldname="VTEXT" langfieldname="SPRAS"/> 
  </fieldtoread> 
\langle/table>
<table name="VBAK"> 
  <pkfield name="VBELN" fktablename="VBAP" 
                                  fkfieldname="VBELN"/> 
  <fieldtoread name="VKORG"/> 
  <fieldtoread name="VBTYP"/> 
  <fieldtoread name="BSTDK"/> 
  <fieldtoread name="ERNAM"/> 
  <fieldtoread name="ERDAT"/> 
  <fieldtoread name="ERZET"/> 
</table> 
<table name="MARA"> 
  <pkfield name="MATNR" fktablename="VBAP" 
                                  fkfieldname="MATNR"/> 
  <fieldtoread name="MTART"> 
    <textref tablename="T134T" reffieldname="MTART" 
            textfieldname="MTBEZ" langfieldname="SPRAS"/> 
  </fieldtoread> 
\langle/table>
```
#### A primeira consulta gerada pelo PPM Process Extractor SAP-2-PPM e executada no sistema SAP se parece com isso:

```
SELECT vbeln, posnr FROM vbap WHERE (erdat >= 20060101 AND erdat <= 20060131) 
OR (aedat >= 20060101 AND aedat <= 20060131)
```
Como normalmente a tabela VBAP é muito grande, recomendamos que crie os dois índices do banco de dados seguintes para evitar uma análise completa da tabela do banco de dados e, assim, acelerar o processo de extração:

- MANDT, ERDAT
- MANDT, AEDAT

Depois que os campos chave do evento do sistema de origem tiverem sido extraídos da tabela VBAP, os outros campos serão extraídos da tabela VBAP ou das outras tabelas e incluídos no evento do sistema de origem. Nesse exemplo, os dados são extraídos dessas tabelas usando

relacionamentos de chave estrangeira simples. A consulta correspondente, por exemplo, executada para extrair os campos da tabela VBAK, é semelhante a essa:

SELECT vbeln, vkorg, vbtyp, bstdk, ernam, erdat, erzet FROM vbak WHERE vbeln in (…)

O evento do sistema de origem, que é extraído usando a especificação de evento acima, pode ser semelhante a isso:

```
<event>
```

```
 <attribute type="MARA-MTART">HAWA</attribute> 
  <attribute type="MARA-MTART-MTBEZ">Trading goods 
  </attribute> 
  <attribute type="VBAK-BSTDK">19970306</attribute> 
  <attribute type="VBAK-ERDAT">19970306</attribute> 
  <attribute type="VBAK-ERNAM">BOLLINGER</attribute> 
  <attribute type="VBAK-ERZET">091423</attribute> 
  <attribute type="VBAK-VGTYP"></attribute> 
  <attribute type="VBAK-VKORG">1000</attribute> 
  <attribute type="VBAP-AEDAT">20020117</attribute> 
  <attribute type="VBAP-ERDAT">19970306</attribute> 
  <attribute type="VBAP-ERNAM">BOLLINGER</attribute> 
  <attribute type="VBAP-ERZET">091423</attribute> 
  <attribute type="VBAP-MATNR">DPC1009</attribute> 
  <attribute type="VBAP-MATNR-MAKTX"> 
     Standard Keyboard - EURO Model 
  </attribute> 
  <attribute type="VBAP-POSNR">000020</attribute> 
  <attribute type="VBAP-PRODH">001250010000000135</attribute> 
  <attribute type="VBAP-VBELN">0000005056</attribute> 
</event>
```
# <span id="page-12-0"></span>4 Requisitos para sistemas de origem R/3

Para extrair dados de um sistema R/3 usando o PPM Process Extractor SAP-2-PPM, o sistema R/3 tem de respeitar os seguintes requisitos:

- Estão disponíveis módulos de função específicos do PPM.
- Existe um usuário do R/3 com acesso ao sistema via RFC (Remote Function Call) e direito de execução para os módulos de função do PPM.
- Em alguns casos, pode ser necessário criar índices adicionais no banco de dados R/3.
- O intervalo de números específicos do PPM é inicializado para o cliente do R/3 a ser extraído. Para extração de dados, é necessário criar um programa que execute a consulta ABAP SQL SELECT. O intervalo de números é usado para gerar um nome de programa exclusivo. O programa é excluído imediatamente após a execução.

# <span id="page-12-1"></span>4.1 Acesso R/3

Se o PPM Process Extractor SAP-2-PPM for instalado em um computador protegido por um firewall, a porta correspondente deve estar habilitada. Por padrão, o número de porta **3300** juntamente com o **<SAP system number>** é usado para permitir a utilização do conector Java (JCo) do SAP. Por exemplo, se o número do sistema for **03**, o número de porta **3303** deve ser habilitado.

# <span id="page-12-2"></span>4.2 Módulos de função R/3

O PPM Process Extractor SAP-2-PPM requer módulos de função específicos para acessar os dados R/3.

Para os sistemas R/3 seguintes, o Software AG disponibiliza uma requisição de transporte R/3 que deve ser usada para importar todos os módulos de função necessários, para o sistema R/3:

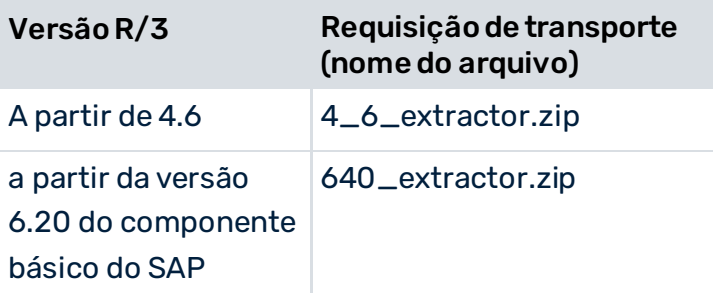

Obtenha informações sobre a versão do sistema SAP do qual serão extraídos dados e importe a requisição de transporte correspondente de acordo com os dados fornecidos na tabela acima. Apenas deve ser importada uma requisição de transporte.

Os arquivos com a requisição de transporte estão localizados em <installation directory>\ppm\server\bin\agentLocalRepo\.unpacked\<installation\_time>\_ppm-client-run -prod-<version>-runnable.zip\ppm\sap2ppm\SAPTransports.

Após importar os módulos de função, é criada no sistema R/3 uma classe de desenvolvimento **/IDS/PPM** com o grupo de funções **/IDS/PPM** e todas as estruturas e módulos de função necessárias.

# <span id="page-13-0"></span>4.3 Usuário R/3

O usuário R/3 que o PPM Process Extractor SAP-2-PPM usa para o acesso deve ter os direitos seguintes:

- Direitos gerais RFC
- Autorização CPIC
- Direito de acesso ilimitado na classe de desenvolvimento /IDS/PPM e direito de execução para os módulos de função /IDS/PPM\_GENERATE\_TABLE\_ACCESS e /IDS/PPM\_RFC\_READ\_TABLE\_FLOAT incluídos na classe de desenvolvimento.
- Direito de acesso para o grupo de funções SDIFRUNTIME (antes da versão 4.6D:SDIF) do R/3: para possibilitar a criação de programas durante o tempo de execução, para uma extração eficiente.
- Direito de acesso para o grupo de funções RFC\_METADATA se SAP JCo 3.1 é utilizado.
- Privilégios adicionais dependem da versão do sistema SAP (visualizar exemplos abaixo) ou da versão do SAP Java Connector (JCo).

O usuário deve ter direitos de leitura para todas as tabelas especificadas na configuração da tabela. O usuário também requer direitos de leitura para as tabelas **TNRO**, **NRIV**, **DD02L**,

**DD02T**, **DD03L**, **DD03T**, **DD04T**, **CDHDR** e **CDPOS**. O direito de leitura para essas tabelas é necessário porque o sistema PPM verifica a instalação correta do intervalo de números e se a configuração dos campos da tabela a serem extraídos está correta.

Abaixo estão dois exemplos desta configuração com privilégios para ler todas as tabelas. Um aplica-se ao S/4 HANA.

Para fins de teste, o usuário também tem de ter um privilégio de diálogo.

Usando a transação **su02** R/3, pode visualizar e modificar configurações e usuários associados a uma função. Use a transação **su01** para exibir os perfis associados a um usuário.

#### **Exemplo**

A figura abaixo ilustra um exemplo de configuração no componente de administração SAP (isso não se aplica ao S/4 HANA).

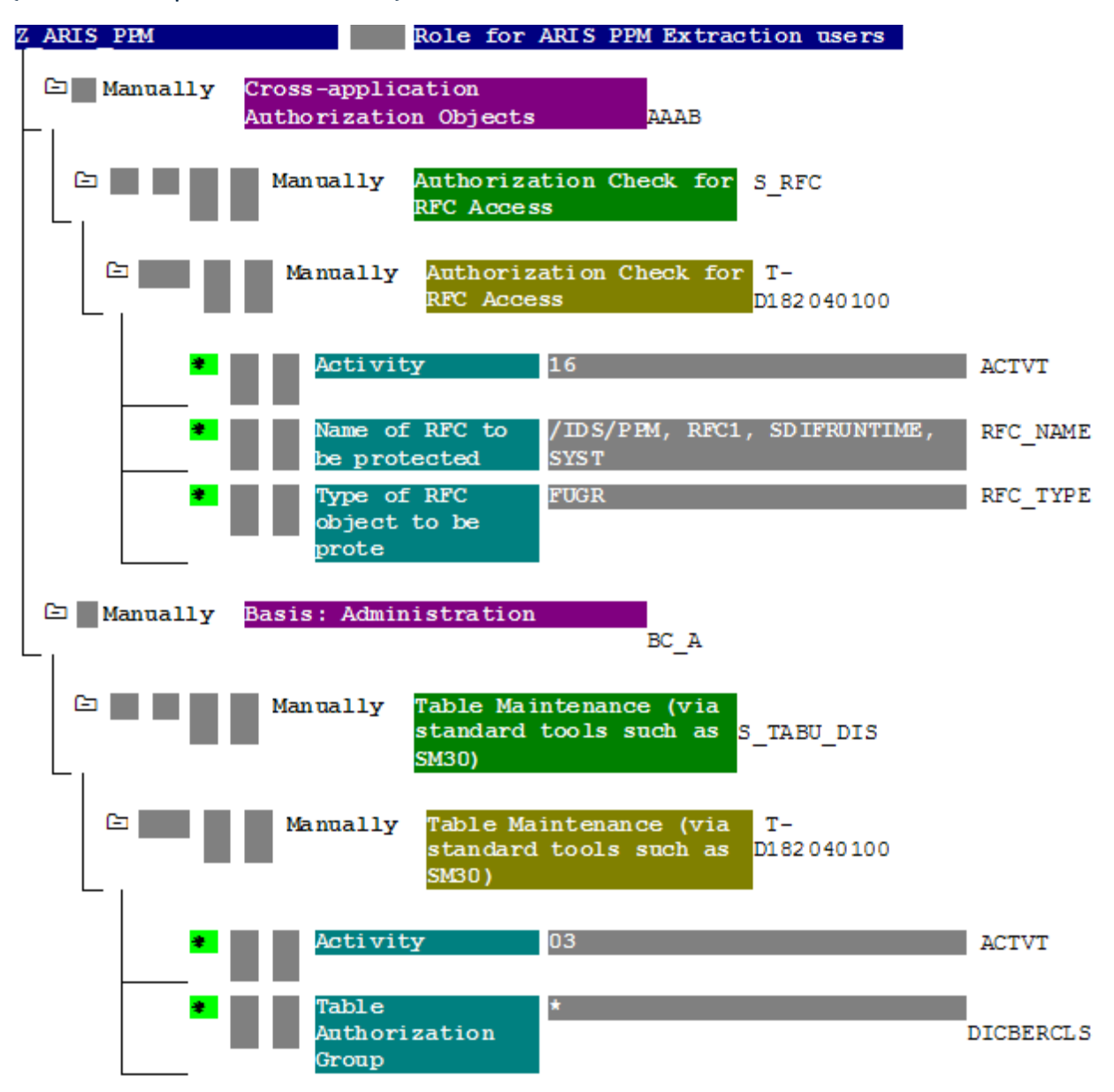

#### **Exemplo**

#### A figura abaixo ilustra um exemplo de autorização para o S/4 HANA.

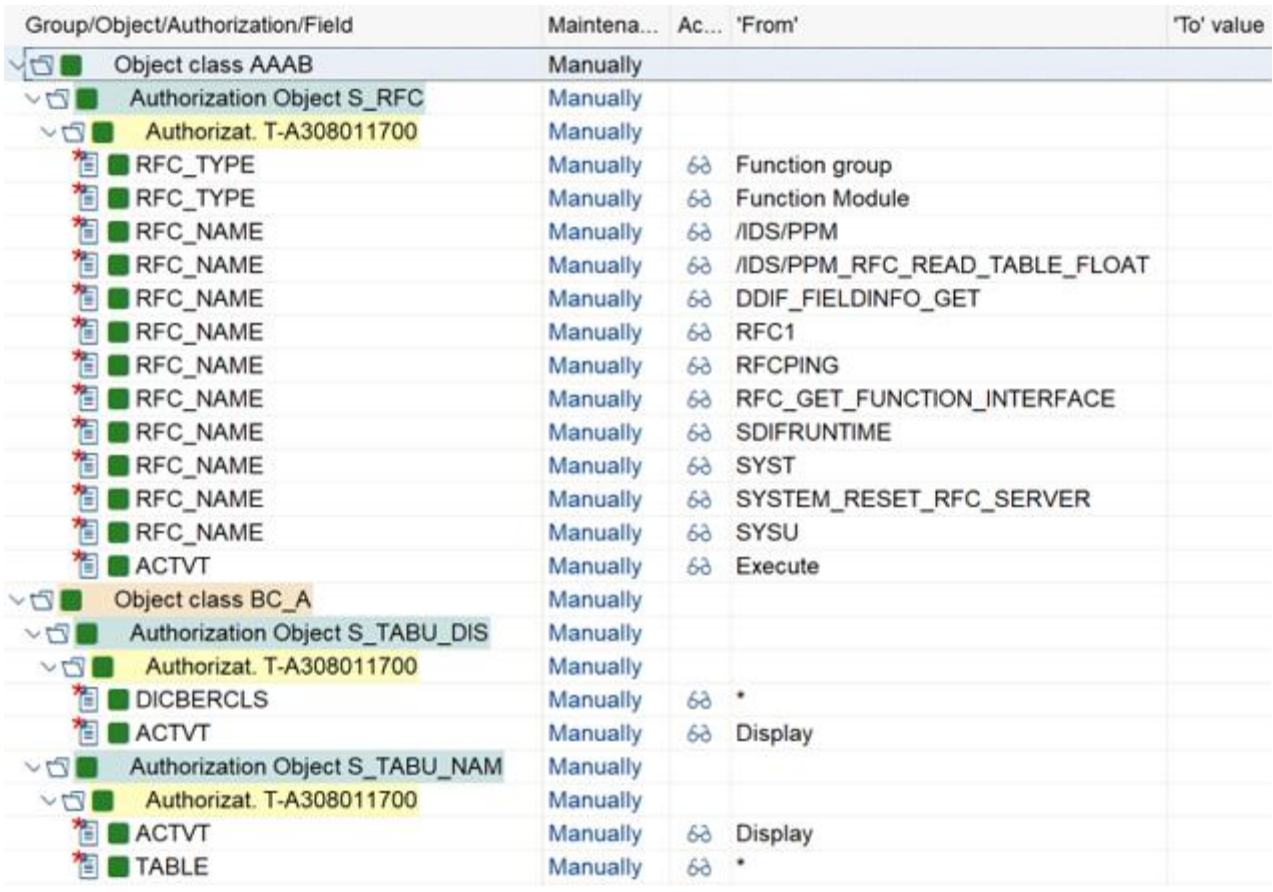

### <span id="page-15-0"></span>4.4 Índices de tabela R/3

A extração pode ser acelerada através da indexação de todas as tabelas no sistema R/3 que são usadas para um processo de extração. Pelo menos um índice deve ser criado para a criação e alteração da data e, se especificado, também para a criação e alteração da hora.

## <span id="page-15-1"></span>4.5 Inicializar um intervalo de números

O transporte R/3 (ver o capítulo sobre Módulos de função R/3 (págin[a 10](#page-12-2))) carregado para a utilização do PPM Process Extractor SAP-2-PPM cria o objeto do intervalo de números **/IDS/PPMR** no sistema R/3, o qual terá de ser inicializado para o cliente R/3.

#### **Procedimento**

- 1. Faça logon no sistema R/3 com o cliente que quer usar para extração.
- 2. Chame a transação **SNUM**.
- 3. Insira **/IDS/PPMR** como nome do objeto.
- 4. Clique em **Ir para/Intervalos de números**.
- 5. Clique em **Intervalo/Alterar**.
- 6. Clique em **Editar/Intervalo**.

Insira os seguintes valores:

Caixa de entrada **Número**: Valor **1** (sem zeros à esquerda)

Caixa de entrada **A partir do número**: Valor **0000000001**

Caixa de entrada **Até ao número**: Valor **9999999999**

#### **Aviso**

Não altere outras configurações (especialmente o sinalizador externo, que deve estar desativado).

- 7. Confirme as entradas.
- 8. Salve as alterações.

<span id="page-16-0"></span>Suas configurações foram aplicadas.

### 4.6 Verificar a instalação usando o PPM Customizing Toolkit

Se o PPM Customizing Toolkit (CTK) estiver instalado, pode usar o seguinte método para verificar se os requisitos do sistema R/3 são atendidos:

- 1. Execute o CTK, abra o cliente do PPM correspondente e acesse o componente **Gerenciamento da fonte de dados**, no módulo **Cliente**.
- 2. Clique no botão **Editar** da barra de ferramentas e selecione uma fonte de dados do SAP já existente ou crie uma nova fonte de dados do SAP, com os parâmetros de acesso corretos.
- 3. Clique no botão **Testar acesso ao sistema**, na barra de ferramentas.
- 4. Se um teste falhar, pode exibir informações detalhadas usando o botão **Visualizar detalhes**.
- 5. Se o teste de dados de acesso for bem-sucedido, o resultado é confirmado com **OK**.

# <span id="page-17-0"></span>5 Informações legais

# <span id="page-17-1"></span>5.1 Escopo da documentação

As informações fornecidas descrevem as configurações e os recursos como estavam no momento da publicação. Como a documentação e o software estão sujeitos a ciclos de produção diferentes, a descrição das configurações e dos recursos pode ser diferente das configurações e recursos reais. Informações sobre discrepâncias são fornecidas nas Notas de versão que acompanham o produto. Leia as Notas de versão e considere as informações ao instalar, configurar e usar o produto.

Se você deseja instalar funcionalidades técnicas e/ou de sistema de negócios sem os serviços de consultoria fornecidos pelo Software AG, precisa ter um amplo conhecimento do sistema a ser instalado, sua finalidade, os sistemas de destino e suas várias dependências. Devido ao número de plataformas e configurações de hardware e software interdependentes, só podemos descrever instalações específicas. Não é possível documentar todas as configurações e dependências.

Ao combinar várias tecnologias, observe as instruções dos fabricantes, especialmente os anúncios referentes a lançamentos em suas páginas da Internet. Não podemos garantir o funcionamento e a instalação adequados de sistemas de terceiros aprovados e não os suportamos. Siga sempre as instruções fornecidas nos manuais de instalação dos fabricantes relevantes. Se encontrar dificuldades, entre em contato com o fabricante relevante.

Se você precisar de ajuda para instalar sistemas de terceiros, entre em contato com a organização de vendas do Software AG local. Observe que esse tipo de personalização específica do fabricante ou específica do cliente não é coberto pelo contrato de manutenção de software padrão do Software AG e pode ser executado somente mediante solicitação e acordo especiais.

# <span id="page-17-2"></span>5.2 Suporte

Se tiver qualquer dúvida sobre alguma instalação que você não consegue realizar você mesmo, entre em contato com a sua organização local de vendas da Software AG [\(https://www.softwareag.com/corporate/company/global/offices/default.html](https://www.softwareag.com/corporate/company/global/offices/default.html)). Para obter informações e suporte detalhados, use nossos sites.

Se você tiver um contrato de suporte válido, poderá entrar em contato com o **Suporte Global do ARIS** por: **+800 ARISHELP**. Se este número não for aceito pelo seu fornecedor de serviços telefônicos, consulte o nosso diretório de contatos Global Support Contact Directory.

#### ARIS COMMUNITY

Encontre informações, artigos especializados, resolução de problemas, vídeos e comunicação com outros usuários do ARIS. Se você ainda não possui uma conta, registre-se em ARIS Community**.**

#### SOFTWARE AG EMPOWER PORTAL

Você pode encontrar documentação no site de documentação da Software AG [\(https://empower.softwareag.com/](https://empower.softwareag.com/)). O site requer credenciais para o site de suporte de produto da Software AG **Empower**. Se você ainda não tiver uma conta do **Empower**, envie um e-mail para empower@softwareag.com com seu nome, empresa e endereço de e-mail da empresa e solicite uma conta.

Se você não tem nenhuma conta, pode usar muitos links no site da TECHcommunity. Para qualquer dúvida, você pode encontrar um número local ou gratuito para o seu país em nosso diretório de contatos Global Support Contact Directory e ligar para nós.

#### **TECHCOMMUNITY**

No website **TECHcommunity**, você pode encontrar documentação e outras informações técnicas:

- Use os fóruns de discussão on-line, que são moderados por profissionais da Software AG, para fazer perguntas, discutir as melhores práticas e aprender como outros clientes estão usando a tecnologia Software AG.
- Acesse artigos, exemplos de código, demonstrações e tutoriais.
- Encontre links para sites externos que discutem padrões abertos e tecnologia da web.
- Acesse a documentação do produto, se você tiver credenciais **TECHcommunity**. Se não tiver, você deverá se registar e especificar **Documentação** como área de interesse.

#### EMPOWER (É NECESSÁRIO FAZER LOGIN)

Se você tiver uma conta do **Empower**, use os seguintes sites para encontrar informações detalhadas ou obter suporte:

- Você pode encontrar informações sobre produtos no website Software AG Empower Product Support.
- Para obter informações sobre correções e ler avisos antecipados, documentos técnicos e artigos da base de conhecimentos, acesse o site Knowledge Center.
- Depois de ter uma conta, você pode abrir os incidentes de suporte on-line através da seção eService do Empower.
- Para enviar solicitações de recursos/melhoramentos, obter informações sobre a disponibilidade de produtos e fazer o download de produtos, vá para Products.

#### SOFTWARE AG MANAGED LEARNINGS

Obtenha mais informações e treinamentos para aprender com seu laptop, tablet ou smartphone. Obtenha o conhecimento de que você precisa para ter sucesso e faça de cada projeto um sucesso com treinamento especializado da Software AG.

Se você não tiver uma conta, registre-se como cliente ou parceiro.